# MyClinic365 Release Notes V2.22 22102020

Release notes for changes deployed on the 22/10/2020

### Chatbot lag

Each practice can now decide the time lag for booking appointments through the chatbot. Currently its is set to 15 mins but this can now be set from 15 mins – 120 mins. This determines the soonest available appointment time that the chatbot shows from the current time.

To change it go to settings/Chatbot Time-Lag

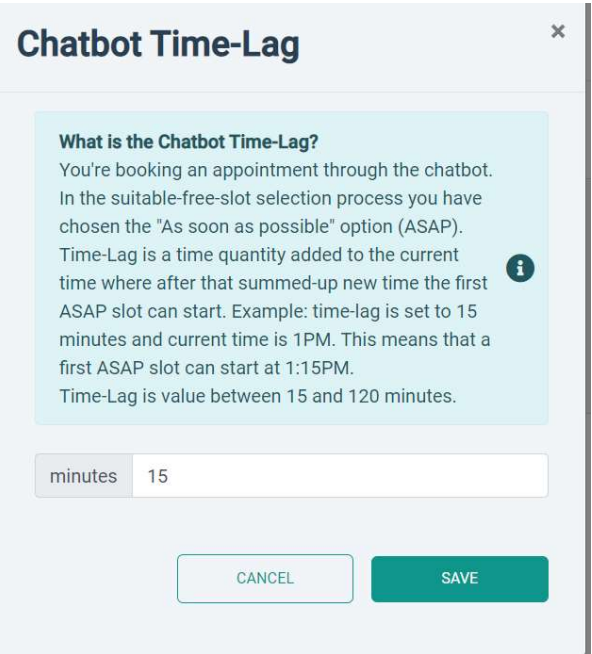

#### Set Chatbot Hours

Many of our customers have been asking for more granular control over the chatbot. We have now created a new Set Chatbot Hours function that allows a practice to control the times a chatbot presents available slots for each service.

To enable this, select the service you wish to edit. If show in chatbot is enabled in rules for that service, then a new radio button is presented 'Chatbot Different Hours'.

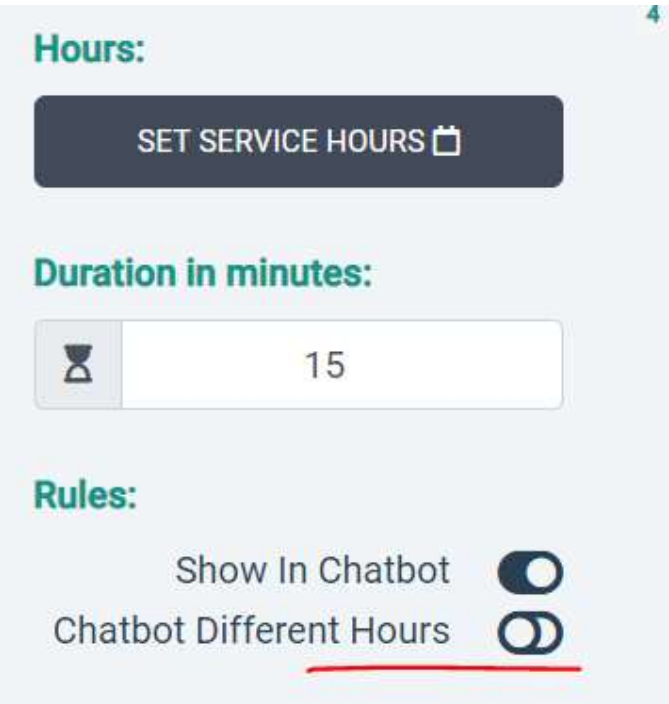

When this radio button is enabled it then pops a new button to set chatbot hours. From here you can define availability by day, hours, breaks etc for that service controlling what is presented to the patient through the chatbot.

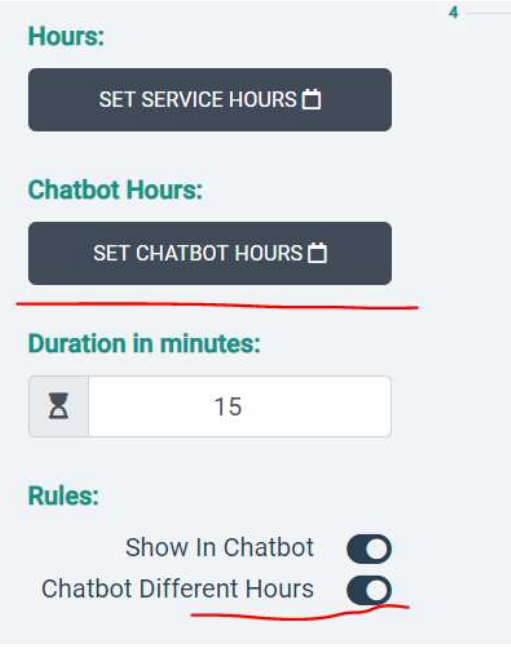

## Summarised Terms and Conditions

You can now add summarised T&Cs, links etc in the registration flow.

To enable go to Settings/Practice Details

Summarized Terms and Conditions

Optional Summarized Terms and Conditions

**O** Shown at the beginning of the chatbot's registration flow

### Charges for the MyClinic365 Platform

Those individuals that have the admin role will see the following alerts when logged in to MyClinic365.

SMS Credits

Sms credits will soon be activated. Sms credits are needed to use sms notifications. You can check this practice's sms credits status here.

Please click on the link to purchase credits if you would like to continue using SMS notifications in MyClinic365. Email notifications are free.

Alternatively, you can manage your credits and subscription from settings\Manage Subscriptions and SMS Credits.

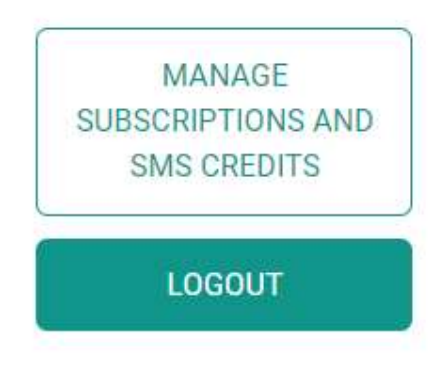

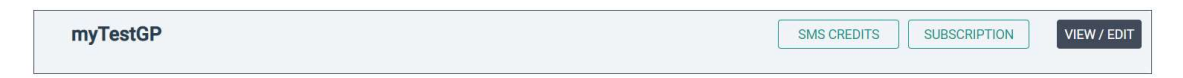

Receipts will also be available here to view or to print.

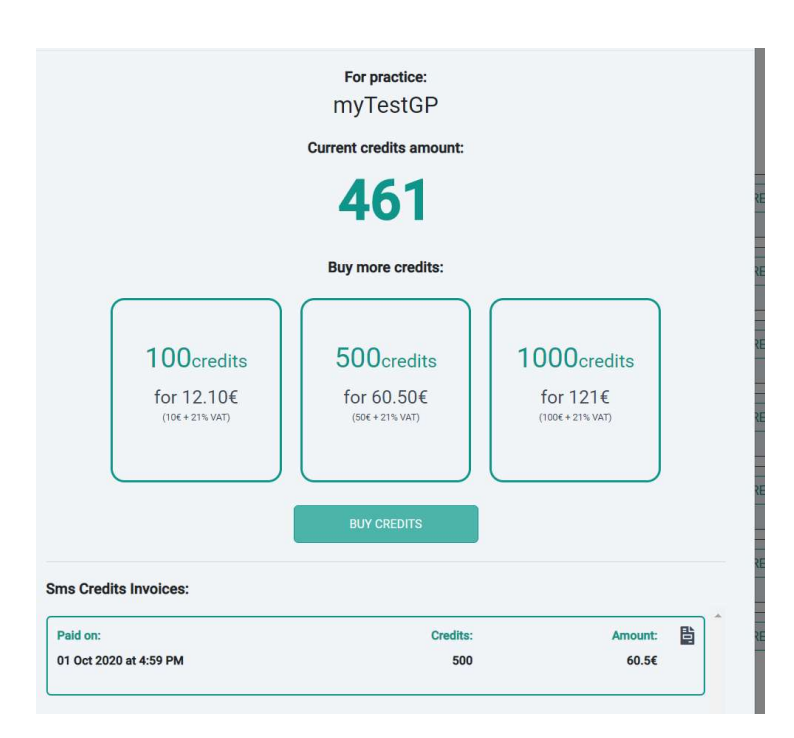

### Subscription

Subscription is not active for this practice. MyClinic365 subscriptions are soon to be turned on. For you to be able to use the application features you will have to have a valid/activated subscription. You can activate you subscription here.

Please click on the link to purchase subscription. Alternatively, you can manage your credits and subscription from settings\Manage Subscriptions and SMS Credits.

# **Subscription**

### For practice:

myTestGP

## **Payment status:**

Cancellation period. Ends on 01 Nov 2020 at 3:57 PM

### Actions:

TO MAKE ACTIONS CANCELLATION PERIOD HAS TO EXPIRE

## **Subscriptions invoices history:**

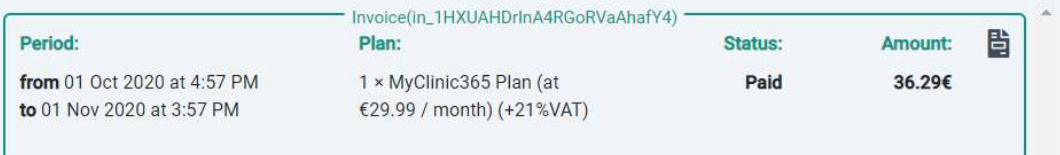

**Current plan:** 

MyClinic365 Plan

Payment: Monthly

29.99€ + 21% VAT

36.29€ /Month

 $\bar{\mathsf{x}}$